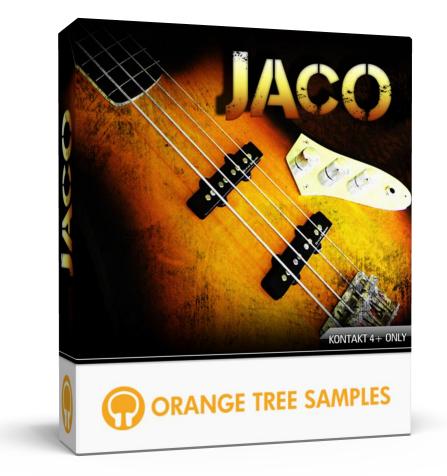

## **User's Guide**

# **Table of Contents**

| Preface                             | 4  |
|-------------------------------------|----|
| The Bass                            | 4  |
| Installation                        | 5  |
| Extracting the RAR Files            | 5  |
| Loading in KONTAKT                  | 5  |
| KONTAKT Sample Library Organization | 6  |
| Features                            | 7  |
| Legato                              | 7  |
| Fretless Bend Technology            | 7  |
| Individually Sampled Strings        | 7  |
| Contextual Release Samples          | 7  |
| Multiple Plucking Positions         | 7  |
| Natural and Artificial Harmonics    | 8  |
| Retrigger Samples                   | 8  |
| Round Robin Samples                 | 8  |
| Vibrato                             | 8  |
| Amp/Cab Impulses                    | 8  |
| Performance: Fingering              | 9  |
| Low Vel. Mutes                      | 9  |
| Mute Vol                            | 9  |
| Rel. Vol                            | 9  |
| Humanize                            | 9  |
| Performance: Plucking 1             | .0 |
| Random Variation1                   | .0 |
| Position1                           | .0 |
| Performance: Legato 1               | .1 |
| Legato1                             | .1 |

| Threshold11                       |
|-----------------------------------|
| Slide CC11                        |
| Performance: Fretting             |
| Humanize12                        |
| Mapping                           |
| MIDI Learn                        |
| MIDI Note                         |
| Tone                              |
| Amp/Cab Sim14                     |
| Blend14                           |
| Distance14                        |
| Performance                       |
| Control Automation                |
| Extended Range15                  |
| Artificial Harmonics              |
| Legato: Hammer-ons / Pull-offs 16 |
| Legato: Slides                    |
| Vibrato16                         |
| Troubleshooting                   |
| Slides Not Reaching Target Note17 |
| KONTAKT Not Rendering Correctly17 |
| License Agreement                 |
| Credits                           |
| Contact 20                        |

# Preface

Thank you for purchasing the **Iconic Bass Jaco** sample library! **Iconic Bass Jaco** features 2.7 GB of 24-bit, 4,800 kHz fretless electric bass samples, powered by Kontakt's extensive scripting engine.

This fretless bass library aims to provide you with versatility in terms of tone and articulations. The library was designed with ease of use in mind. Having a wide range of controls, the sound and playability are all adjustable.

In addition to using traditional sampling techniques to reproduce Jaco's legendary fretless bass tone, **Iconic Bass Jaco** introduces the next generation of scripted sample libraries. Using Kontakt's powerful scripting engine, the library intelligently reproduces the audio cues that have historically distinguished live bass playing from those that are sampled. These subtle nuances combine together to have a significant impact in creating the most realistic sound possible. For example, a big giveaway of a sampled bass is the unrealistic silences at the end of notes and between notes. Thus, over half of the samples in this library are devoted to release samples, note transition samples, and fret noises—elements crucial for achieving a realistic sounding performance.

#### The Bass

Jaco's famous "Bass of Doom" fretless jazz bass is currently in poor shape, painstakingly glued together after it was smashed in the mid '80s. Orange Tree Samples was able to get as close as possible by using a recreation of Jaco's bass made by the same company as the original model. We meticulously recreated the fine details, such as using the identical roundwound .045 gauge strings that Jaco preferred, and sampled the bass directly from the output of the electric bass, the way Jaco typically recorded in the studio. To achieve his dynamic tone, Iconic Bass Jaco features samples taken from several different plucking positions, such as playing close to the bridge in order to obtain the growly, biting tone commonly called the "Jaco growl". And just like Jaco, who worked in jazz, pop, and rock, this library fits in many musical genres. For example, just add distortion to the "Jaco growl" and you'll find it fits perfectly in hard-hitting rock tracks. The library also includes samples with a deeper, mellower tone where the plucking hand is much closer to the neck of the bass, and fits very well in many pop and rock productions.

## Installation

### **Extracting the RAR Files**

The first thing you need to do when installing **Iconic Bass Jaco** is to extract the RAR files that you downloaded, which can be done using 7-Zip (Windows), or UnRarX (Mac).

The library is split into several RAR files. There's one for the engine files, which includes all the core files necessary to play **Iconic Bass Jaco**, including the main patch to load in KONTAKT, documentation, demo songs, and so forth. The others are the samples, which are split across several RAR files as a multi-part archive.

To install Iconic Bass Jaco, begin by extracting the "Iconic Bass Jaco-Engine.rar" file.

Next, extract the "Iconic Bass Jaco-Samples.part1.rar" file. Because of the way multi-part RAR archives work, you only need to extract this first part. The rest of the RAR files will be automatically extracted in the process, so you don't need to extract each samples RAR file individually.

In the event that the samples get extracted into a folder other than the main "Iconic Bass Jaco" folder where the engine files are, just move the "Samples" subfolder back into this main folder.

The purpose for separating the engine files from the samples is so that if the library is updated, you only need to download the new engine files rather than having to download the entire library again.

After extracting the library by following the above instructions, your installation is now complete!

### Loading in KONTAKT

After launching KONTAKT in standalone or as a plugin in your DAW, click the "Files" dropdown at the top of KONTAKT's interface, and click "Load...". Navigate to the "Iconic Bass Jaco" folder that was created during the extraction of the library, and open the "Iconic Bass Jaco.nki" file.

TIP: If the patch doesn't load, displaying an error, please ensure that you have the very latest version of KONTAKT. Updating KONTAKT is a quick and easy process using the Native Instruments Service Center.

#### **KONTAKT Sample Library Organization**

As your collection of KONTAKT libraries expands, it's important to keep them organized. For example, keep them all within a main "KONTAKT Sample Libraries" folder rather than scattered around your hard drive. Backing up the installation files for your sample libraries is also a good idea.

The next step in organizing your sample libraries is in KONTAKT itself. One of the benefits of storing your sample libraries all in the same place is that it makes finding them faster when manually loading them. For KONTAKT Player instruments, there's the library tab, which is also a useful shortcut to access instruments, but unfortunately is limited to only the libraries that license the KONTAKT Player. One of the best library organization methods that KONTAKT includes is the Quick Load menu. This allows you to sort shortcuts to your libraries in any folder/subfolder format you wish, and can be quickly accessed with a single right-click in any empty area of the multi-rack (the large portion of KONTAKT's interface that displays the loaded instruments).

## **Features**

#### Legato

**Iconic Bass Jaco** uses Kontakt's powerful scripting engine to capture many nuances of fretless bass playing technique. While this library introduces new levels of realism, it also simplifies the process of sequencing, and makes keyboard performance easy and intuitive. Here are some of the features of **Iconic Bass Jaco**.

### **Fretless Bend Technology**

Premiered by CoreBass: Pear, Iconic Bass Jaco uses a similar pitch bend technology which allows you to smoothly bend from one note to any other at any speed. The timbre is accurate throughout all the bends, even in bends over an octave in range. However, Iconic Bass Jaco expands on this technology, being much more CPU and polyphony efficient.

### **Individually Sampled Strings**

The strings are sampled individually and the scripting engine automatically determines which frets and strings to use, increasing the realism of both the tone of the bass and the performance, because each string is monophonic.

### **Contextual Release Samples**

Different release samples are used depending on the duration of each note. In live performances, staccato notes generally have a noisier release sound than long, sustained notes. This is factored into the programming of Iconic Bass Jaco.

### **Multiple Plucking Positions**

Three plucking positions, from the growly bridge plucking position to the warm tone of the neck position, each with three velocity layers, and 2x intelligent round-robin sample cycling.

### **Natural and Artificial Harmonics**

Iconic Bass Jaco includes natural and artificial harmonics, which produce a ringing, bell-like tone, an essential part of Jaco's signature style.

#### **Retrigger Samples**

Retrigger samples are used so that different samples are used when the same note is repeated, resulting in a more authentic sounding performance.

#### **Round Robin Samples**

Iconic Bass Jaco has 2x intelligent round robin sample cycling. This insures that any given sample is repeated as least often as possible, eliminating the "machine-gun" effect.

#### Vibrato

The vibrato uses a hybrid of sampling and scripting, which gives you not only the realism of sampled vibrato but also the flexibility of being able to trigger any depth of vibrato based on how hard you press the vibrato keyswitch.

#### **Amp/Cab Impulses**

Iconic Bass Jaco includes amp/cab impulses modeled after specific signature Jaco tones. These can be accessed directly from the interface, or applied using your favorite convolution plugin.

## **Performance: Fingering**

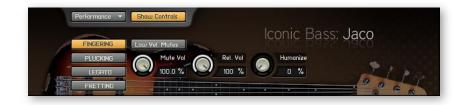

#### Low Vel. Mutes

When enabled, playing low velocities in the main note range will trigger mute samples rather than the usual sustained tones. This is useful if you prefer accessing the mutes in this manner rather than in the extended range.

### Mute Vol

This adjusts the overall volume of the mute samples, only applicable if the "Low Vel. Mutes" control is enabled.

#### Rel. Vol

The volume of the release samples can be adjusted using this control. This is useful if you want to make fast passages played cleaner, for example.

#### Humanize

This adjusts how much pre-roll sample to use and the amount of transitions and other humanizing effects are employed. While this increases realism, it also affects the timing of the notes, making it generally more useful for slow passages which require less rhythmic precision.

## **Performance: Plucking**

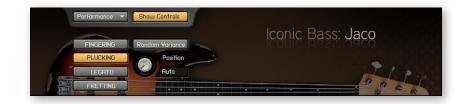

#### **Random Variation**

When enabled this allows the round-robin sample cycling to borrow samples from adjacent plucking positions, creating greater variation in repeated notes.

#### Position

The place in which you pluck the string affects the tone of the bass. The bridge position is growly and percussive, while the neck position has a smooth, hollow tone. The "Auto" selection will automatically determine which position to use based on what you play. "B / M" limits the automatic selection between the bridge and middle plucking positions, and "M / N" limits it to the middle and neck positions.

## **Performance: Legato**

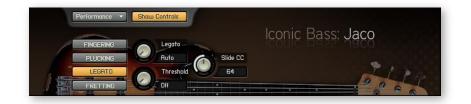

#### Legato

This control adjusts the interpretation of legato playing. The "Auto" selection bases the legato on velocity—making only low velocities enable legato. You can also disable legato articulations completely, using the "Never" choice, or enable it at all times using the "Always" option. You are also provided with selections which limit the legato to intervals.

#### Threshold

Iconic Bass Jaco's engine needs to know whether you want to play a chord or play legato when notes are overlapping. When you are playing several notes at the same time on a MIDI keyboard, the actual notes are not triggered at exactly the same time, hence the legato threshold control. Any overlapping notes lower than the threshold will be interpreted as simultaneous notes, while overlapping notes greater than this threshold will use legato articulations.

#### Slide CC

Athough the slide mode is associated with the sustain pedal by default, this control adjusts which MIDI controller number you want assigned to enabling or disabling the slide mode.

## **Performance: Fretting**

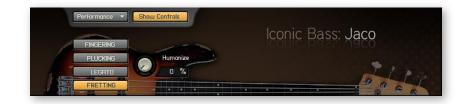

#### Humanize

This control's effect is relative to the value of humanization set in the "plucking" section of the interface. The fretting humanization adjusts the amount of time that the note is fretted before it is actually plucked. When playing repetitive notes, this control does not have an effect, since once a note is fretted, it does not need to be re-fretted in order to be repeated.

## Mapping

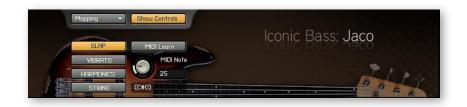

The MIDI note of any of the special effects and keyswitches can be adjusted in this section of controls. This allows you to move the "slap" sample to whichever key you desire as well as the vibrato keyswitch, artificial harmonic keyswitches (non-latching), and manual string selection keyswitches (also non-latching).

#### **MIDI Learn**

When selected, the MIDI note of the effect or keyswitch will be assigned to the subsequent MIDI note triggered.

### **MIDI Note**

Although the MIDI learn function is generally faster and more convenient, this control allows you to manually adjust the MIDI note of an effect or keyswitch.

## Tone

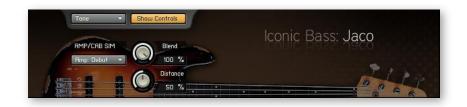

Iconic Bass Jaco includes powerful controls to alter and fine-tune the tone of the sample library. It comes with several convolution impulses which are modeled after signature Jaco tones and selectable directly within the sample library's interface.

#### Amp/Cab Sim

This menu allows you to choose between impulses to use. Note that presets other than the "Direct Input" increase CPU usage and latency slightly. If you would like to use your own amp/cab sim plugin, simply select "Direct Input" from the menu, which is the unaffected tone directly from the output of the electric bass.

#### Blend

Sometimes mixing engineers use a blend of an electric bass's DI (direct input) tone and the signal from the mic'd amp. 0% blend is the DI signal entirely, and 100% is the amp signal.

#### Distance

This control allows you to adjust the distance of the mic from the amp. Greater values increase the ambience of the tone, while lower values produce a closer, more intimate tone.

## Performance

#### **Control Automation**

Automating the controls on Iconic Bass Jaco's interface is useful in terms of fine-tuning the response of the library's performance or achieving greater control when sequencing. Controls can be linked with MIDI controllers using Kontakt's native MIDI automation settings. To access it, open the "Auto" tab and select "Midi Automation". In this display, you can drag the desired MIDI controller number to the knob in the sample library's interface you wish to link it with.

#### **Extended Range**

Above the main note range (D0 to D#3) are mapped mutes, half mutes, natural harmonics, and open string rakes.

- Mutes.
- Half mutes—when the string is not fully muted, it produces a slight harmonic.
- Natural harmonics, available only on the applicable pitches.

- Open string rakes. This articulation is a staccato open string. This articulation occupies the E3, A3, D4, and G4 keys, which correspond with the open strings of the electric bass.

In this extended note range, the natural harmonics are triggered from very quiet velocities. The mutes are accessible in the medium velocity range. Finally, the open string rakes are on the loud velocity layer in their four appropriate MIDI notes.

### **Artificial Harmonics**

Artificial harmonics of three different pitch nodes are accessible using their corresponding nonlatching keyswitches. While holding down these keyswitches and playing a note in the main note range, you can access the artificial harmonic samples.

There are three artificial harmonic keyswitches. These correspond to three main harmonic nodes: the root, the 5th, and the octave.

#### Legato: Hammer-ons / Pull-offs

To access hammer-ons and pull-offs, play in a legato fashion, letting notes momentarily overlap. Whether or not these articulations are used depend on the legato settings, which allow you to fine-tune exactly how these overlapping notes are interpreted.

#### Legato: Slides

While holding down the damper pedal (controller #64), the slide mode is enabled—though you can make the slide mode respond to whichever MIDI controller you like. While the slide mode is active, playing in a legato fashion will trigger slides from one note to the next.

The speed of these slides is controlled by the velocity of the latest note. Lower velocity amounts will create slower slides, whereas faster slides are produced by using higher velocities.

Bear in mind that the range of slides is subject to the natural limits of the bass strings. For example, you cannot slide above the pitch of the highest position on the fingerboard, and you also cannot slide below the base pitch of the currently-used string.

#### Vibrato

Vibrato is triggered using a keyswitch, the velocity of which controlling the depth of the vibrato. When active, the vibrato affects all currently playing notes.

## Troubleshooting

### **Slides Not Reaching Target Note**

If the slides aren't reaching their target note, it means that they are surpassing physical restrains of a string. These natural boundaries are defined by the lowest and highest notes possible on the string in question. In order to make the slide reach its target note, you must use a different string, selecting one using the "string" manual selection keyswitch.

### **KONTAKT Not Rendering Correctly**

Before freezing/bouncing the track, be sure to enable the "offline (bounce) mode" in Kontakt. To enable this, first make sure that the browser area of Kontakt is turned on—if not click the button labeled "Browser". Then on the top left side of Kontakt's interface, select the "Engine" tab. Lastly, enable the button labeled "offline (bounce) mode".

## **License Agreement**

Orange Tree Samples produced all of these sounds and retains all rights to these sounds.

You may use the samples included for commercial or non-commercial music productions. You do not need to credit Orange Tree Samples.

This license to use the sounds granted to the original purchaser of the sounds and is not transferable without the consent of Orange Tree Samples.

You may not create any other sample-based product that uses sounds from Orange Tree Samples. This includes making other sample libraries that use Orange Tree Samples sounds as source material.

You may not copy, edit, distribute or sell the original soundsets without the written permission of Orange Tree Samples.

The software is provided to the user "as is". Orange Tree Samples makes no warranties, either express or implied, with respect to the software and associated materials provided to the user, including but not limited to any warranty of fitness for a particular purpose. Orange Tree Samples does not warrant that the functions contained in the software will meet your requirements, or that the operation of the software will be uninterrupted or error-free, or that defects in the software will be corrected.

Orange Tree Samples does not warrant or make any representations regarding the use or the results of the use of the software or any documentation provided therewith in terms of their correctness, accuracy, reliability, or otherwise. No information or advice given by Orange Tree Samples shall create a warranty or in any way increase the scope of this warranty.

Orange Tree Samples is not liable for any claims or damages whatsoever, including property damage, personal injury, intellectual property infringement, loss of profits, or interruption of business, or for any special, consequential or incidental damages, however caused.

# Credits

Production, scripting, graphics: Greg Schlaepfer

Special thanks to: Oriana Schlaepfer, Peter DeLegge

# Contact

We'd love to hear from you! If you have any questions, comments, or suggestions for the improvement of our products, please don't hesitate to contact us. For the latest updates on what's going on at Orange Tree Samples, you can subscribe to our newsletter from the Orange Tree Samples website, and visit us on Facebook.

Email: <a href="mailto:support@orangetreesamples.com">support@orangetreesamples.com</a>

Website: orangetreesamples.com

Social:

orangetreesamples.com/facebook orangetreesamples.com/googleplus orangetreesamples.com/twitter

Thank you once again for supporting Orange Tree Samples! It is our sincere pleasure to provide you with high-quality, affordable sample libraries.

Orange Tree Samples, Iconic Bass Jaco are trademarks property of Orange Tree Samples.

*Native Instruments, KONTAKT, 7-Zip, UnRarX are trademarks property of their respective owners.* 

© 2008-2015 Orange Tree Samples. All Rights Reserved.